### Guide Snapshot: Adding Content

## **S GoToStage**

#### **Bigger audience**

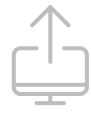

#### **One-click uploads**

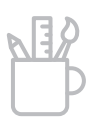

#### **Fully customizable**

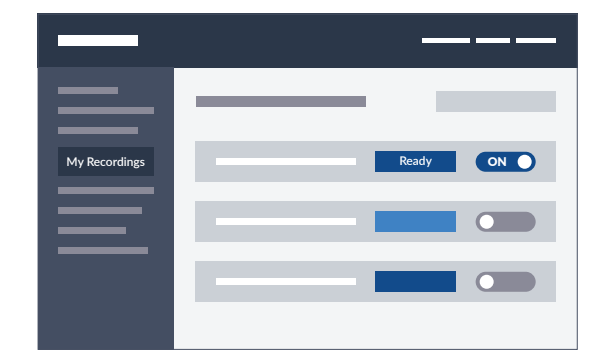

GoToStage is the all-access video platform for actionable business content that professionals crave but can't find anywhere else. For your brand, it's an opportunity to reach the 60 million professionals who join GoToWebinar events each year. It might just become your new favorite channel for generating awareness and leads.

As part of the public beta for GoToStage, we want to work with you to get your content published. Your live webinars are among the best-performing business webinars in the world, and we believe they deserve a big stage where even more people can discover them.

As a GoToWebinar customer, you already have access to a new feature called the Channel page. Everything you add to your Channel will automatically be published on GoToStage for the beta launch. (You can always **[hide your Channel](https://urldefense.proofpoint.com/v2/url?u=https-3A__webinar.com_organizer_coming-2Dsoon-23limitViewers&d=DwMFaQ&c=k6LEwkJiSX1kJxtgPu1uYQ&r=4D4LOl95AqhI3w39zKcLbVn38ZwTWhLeNg6yafViDhg&m=bP4na13IcUirCrpujXo0YzS-oOk2UZZW_frJOC0klTg&s=TnulUO1LrX9VZgD2c17ju_F1md2EOBInFlpZVPyBFsQ&e=)** if you'd prefer to keep your content off GoToStage.)

### **Introducing your Channel page**

You can now manage and share all your past webinars in one convenient location. Consider it your fully branded library of on-demand webinars. Not only can your customers or clients easily find and watch your webinars, but anyone can discover your Channel through web searches.

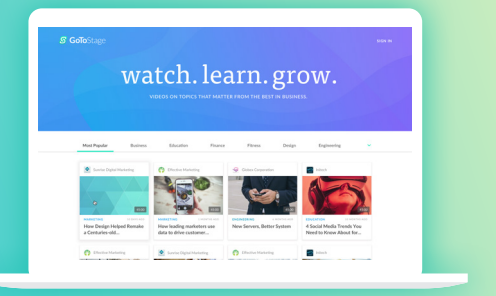

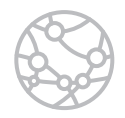

# How to publish your on-demand webinars on GoToStage

Add past webinars to your Channel to reach new audiences and generate more leads.

> *Want to learn more? Check out our [short](https://webinar.com/channel/8901680603948959494)  [tutorial videos](https://webinar.com/channel/8901680603948959494) or find answers to all your questions in our [FAQ](https://webinar.com/faq).*

Each GoToWebinar organizer has their own Channel. You can tailor the page in

minutes to your audience and content by adding a banner, logo, descriptions and more.

As people view your webinars, you'll receive registrant and attendee data. And your audience can share your Channel or your webinars on their LinkedIn, Facebook or other social media feeds.

#### **Adding recordings to your Channel**

To add recordings to your Channel, you have to prepare them first. Once a recording is ready, you can share the link or publish it with a click.

- 1. Log in online and go to the **[My Recordings](https://global.gotowebinar.com/recordings.tmpl)** page.
- 2. Find the desired recording you'd like to add to your Channel and select Prepare and then **Continue**. Once it's done preparing, you will see a "Ready" message.
- On position  $\bullet$   $\bullet$   $\bullet$ . That's it! 3. Toggle the "Add to Channel" button to the

#### **Customizing your Channel**

You can easily access your Channel and customize it to your liking! From the **[My](https://global.gotowebinar.com/recordings.tmpl)  [Recordings](https://global.gotowebinar.com/recordings.tmpl)** page, select View Channel Page to get started.

Here's what you can customize:

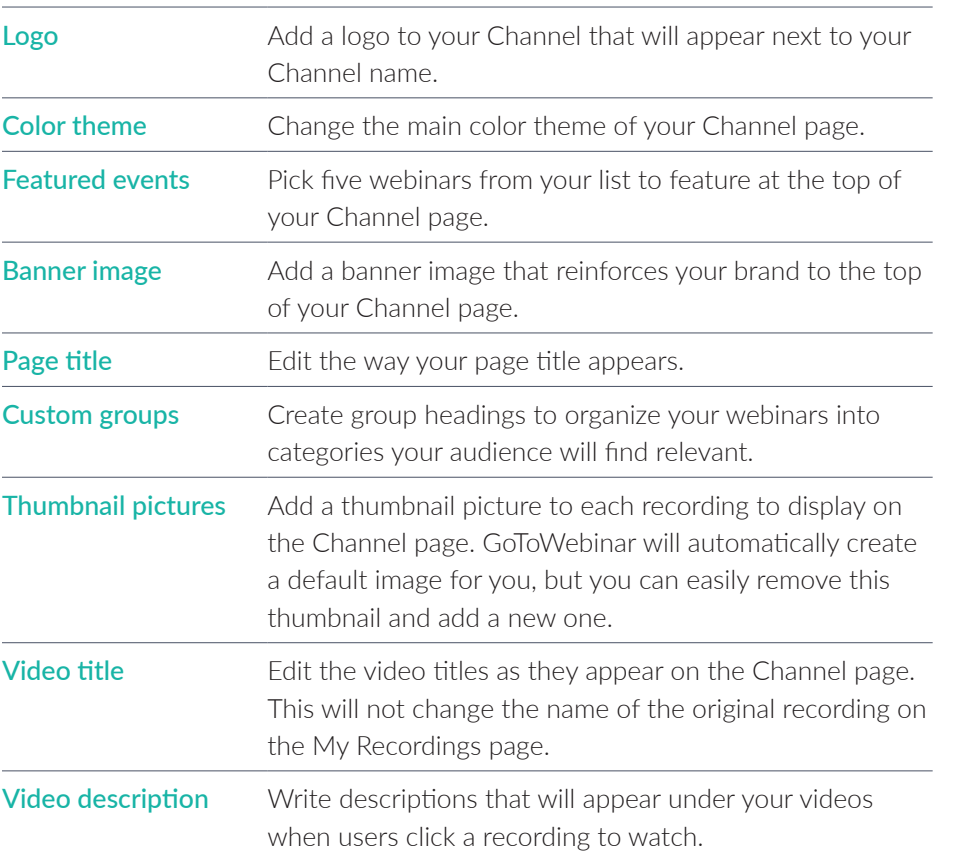

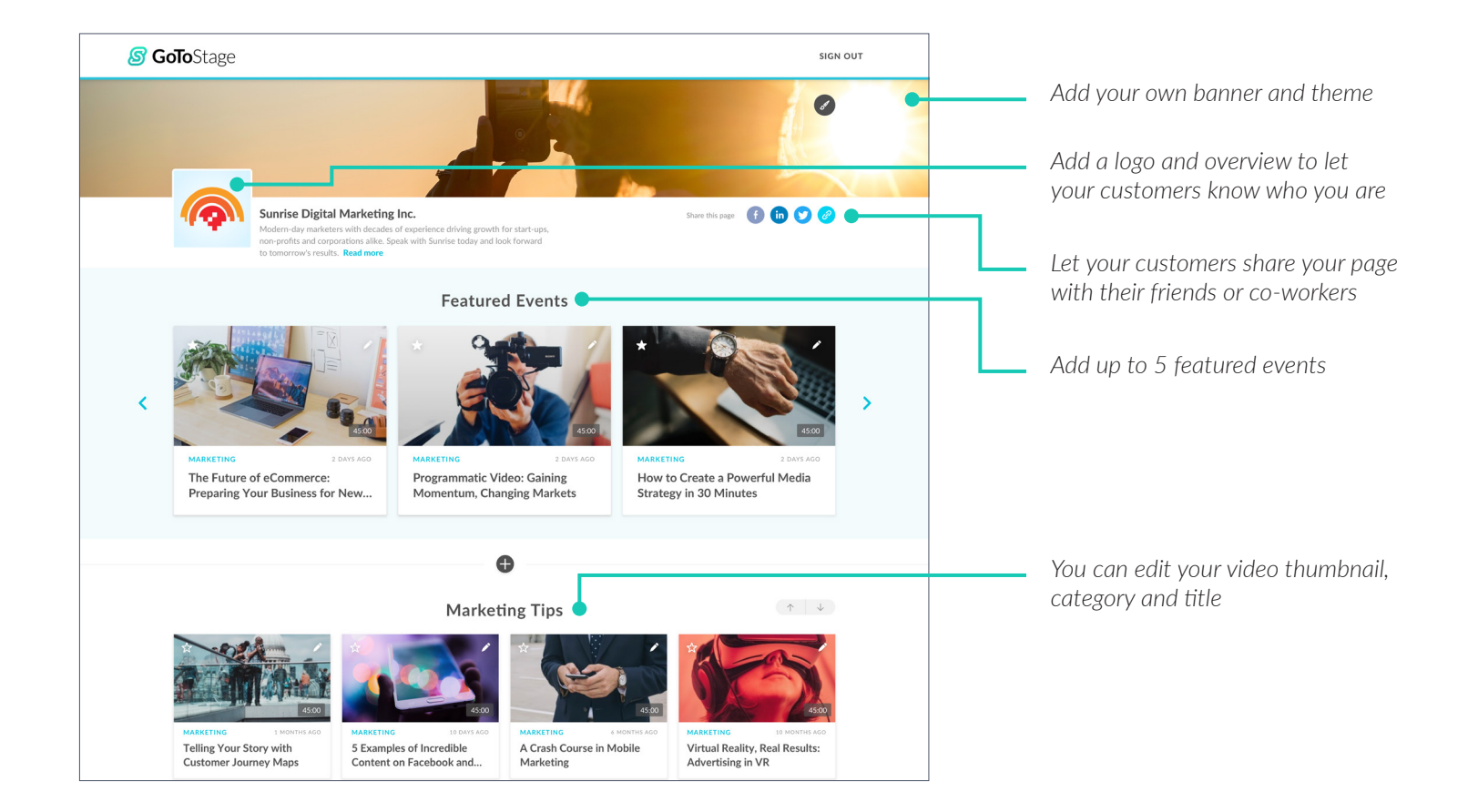